# **Arquitectura de computadoras Entrada Salida con Lenguaje Ensamblador Ejemplos resueltos**

Los siguientes son ejemplos resueltos de programas escritos en lenguaje ensamblador con entrada salida utilizando el simulador <https://parraman.github.io/asm-simulator/>

## **Ejemplo 1**

Escriba un programa que escriba la frase "Hola Mundo!!!" en el display del simulador.

## **Ejemplo 2**

Escriba un programa que pinte cada uno de los píxeles de la pantalla, desde el 0x0300 al 0x03FF. Utilice cada uno de los 256 posibles colores.

## **Ejemplo 3**

Escriba un programa que dibuje la bandera de Boca Juniors en la pantalla del simulador.

## **Ejemplo 4**

Escriba un programa que por cada tecla presionada del teclado del simulador, indique que tecla se presionó en el display. Las posiciones del display no deben sobreescribirse. Cada tecla presionada debe ser leída y escrita en el display una sola vez.

#### **Ejemplo 5**

Escriba un programa que dibuje en la pantalla un tablero tipo "tablero de ajedrez" alternando cuadros blancos con cuadros negros, como se muestra en la figura:

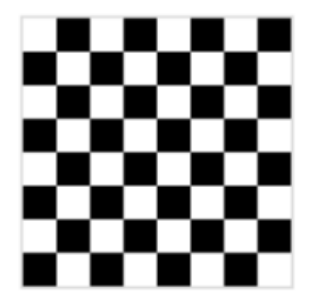

El programa deberá cumplir las siguientes condiciones:

- a) Cada cuadro debe tener un tamaño de 2x2 píxeles.
- b) Al presionar la tecla 1, debe borrarse todo el tablero.
- c) Al presionar la tecla 2, debe redibujar todo el tablero.

## **Ejemplos resueltos**

## **Ejemplo 1**

Cada instrucción mueve el código ASCII de las diferentes letras a cada posición del display. Por ejemplo:

El código ASCII de la letra H (mayúscula) es 0x48. La primera posición del display está mapeada en la dirección de 0x02E0.

El código ASCII de la letra o (minúscula) es 0x6F. La segunda posición del display está mapeada en la dirección de 0x02E1.

Y así sucesivamente.

```
MOVB [0x02E0],0x48 ;H
MOVB [0x02E1],0x6F ;o
MOVB [0x02E2],0x6C ;l
MOVB [0x02E3],0x61 ;a
MOVB [0x02E4],0x20 ;Espacio
MOVB [0x02E5],0x4D ;M
MOVB [0x02E6],0x75 ;u
MOVB [0x02E7],0x6E ;n
MOVB [0x02E8],0x64 ;d
MOVB [0x02E9],0x6F ;o
MOVB [0x02EA],0x21 ;!
MOVB [0x02EB],0x21 ;!
MOVB [0x02EC],0x21 ;!
HLT
```
# **Ejemplo 2**

En el registro B almacenamos cada una de las direcciones de la pantalla, desde la 0x0300 a la 0x03FF. En el registro A almacenaremos cada uno de los colores, desde el 0x0000 al 0x00FF. Notar que solo necesitamos los 8 bits de menor peso del registro A.

MOV B,0x0300 ; Con B recorreremos los píxeles de la pantalla MOV A,0x0000 ; Con A recorreremos cada color.

lazo:

MOVB [B],AL INC A ;Incrementamos código de color. INC B ;Incrementamos la dirección al siguiente píxel. CMP B,0x0400 JZ fin JMP lazo

fin:

HLT.

## **Ejemplo 3**

La pantalla tiene 256 píxeles. Comienza en el pixel 0x0300 y termina en el pixel 0x0400. Está organizada en 16x16 píxeles. La primera fila va de 0x0300 a 0x030F, la segunda fila va de 0x0310 a 0x031F, la tercera fila va de 0x0320 a 0x032F y así sucesivamente.

Para este ejemplo, dividimos la pantalla en 3 rangos:

- Primer rango: Tiene 5 filas. Va desde la dirección 0x0300 a la dirección 0x034FF. Pintamos dichos píxeles en color azul (0x43).
- Segundo rango: Tiene 6 filas y va desde la dirección 0x0350 a la dirección 0x03AFF. Pintamos dichos píxeles en color amarillo (0xF4).
- Tercer rango: Tiene 5 filas y va desde la dirección 0x03B0 a la dirección 0x03FFF. Pintamos dichos píxeles en color azul (0x43).

Utilizamos el registro A para direccionamiento indirecto.

MOV A,0x0300 ;Usamos A para direccionamiento indirecto. azul1: ;Primer lazo. Pinta de azul los píxeles del primer rango. MOVB [A],0x43 ;Pintamos de azul. INC A ;Incrementamos para apuntar al siguiente pixel. CMP A,0x0350 ;Vemos si ya se llegó al primer píxel del siguiente rango. JZ amarillo JMP azul1 amarillo: ;Segundo lazo. Pinta de amarillo los píxeles del segundo rango. MOVB [A],0xF4 ;Pintamos de amarillo. INC A CMP A,0x03B0 ;Vemos si ya se llegó al primer píxel del siguiente rango. JZ azul2 JMP amarillo azul2: ;Tercer lazo. Pinta de azul los píxeles del tercer rango. MOVB [A],0x43 INC A CMP A,0x0400 ;Vemos si ya se llegó la primera dirección fuera de la pantalla. JZ fin JMP azul2 fin: HLT

#### **Ejemplo 4**

MOV B,0x02E0 ;0x02E0 es la primera posición del display.

lazo:

IN 0x0005 ;Copia el contenido de KPDSTATUS en el registro A.

CMP A,0x00 ;Si KPDSTATUS tiene un cero, no se presionó ninguna tecla.

JNZ se presiono tecla ;Si el resultado no es cero, si se presionó una tecla. JMP lazo

se presiono tecla:

IN 0x0006 ;Copia el contenido de KPDDATA al registro A.

MOVB [B],AL ;Copia el contenido de la parte baja de A al display (apuntado por ;el registro B)

INC B ;Incrementa B para que apunte a la siguiente posición del display.

CMP B,0x0300 ;Verificamos si el display ya se llenó.

JZ fin

JMP lazo

fin:

HLT

# **Ejemplo 5**

boot: MOV C,0x0300 MOVB AH,4 loop: MOVB BL,0x00 verificarborrar: IN 0x0006 CMP A,0x0031 JNZ noborrar JZ borrar borrar: MOVB BL,0xFF noborrar: MOVB AL,8 MOVB AH,4 MOV C,0x0300 lineaimpar: MOVB AL,8 cuadrolineaimpar: MOVB [C],0xFF INC C MOVB [C],0xFF INC C MOVB [C],BL

INC C MOVB [C],BL INC C DECB AL JNZ cuadrolineaimpar lineapar: MOVB AL,8 cuadrolineapar: MOVB [C],BL INC C MOVB [C],BL INC C MOVB [C],0xFF INC C MOVB [C],0xFF INC C DECB AL JNZ cuadrolineapar DECB AH JNZ lineaimpar JMP loop HLT